# **APPDYNAMICS**

.

# **Server Tagging**

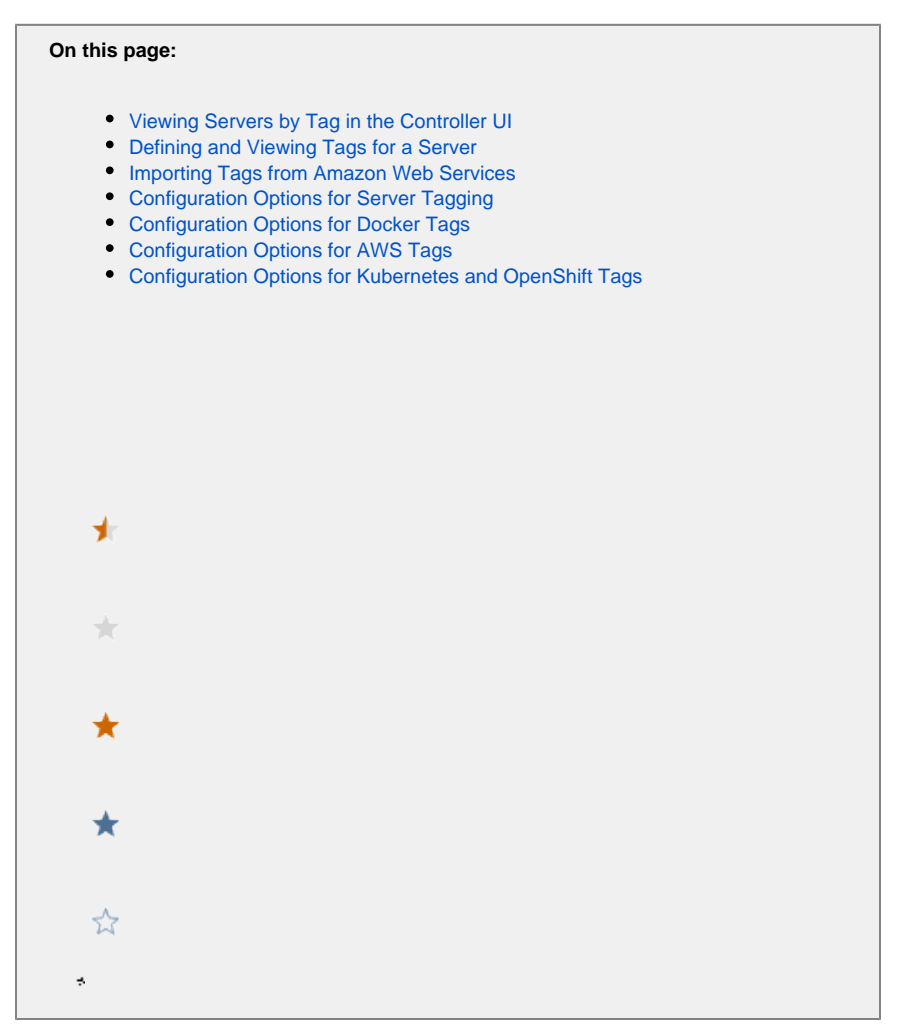

Server tagging makes it easy to query, filter, and compare related servers using custom metadata. You can tag related servers based on OS, location, tier, owner, or any other relevant criteria. Server tags provide additional context to server metrics. For example, you might want to specify deployment-version tags to the servers in a specific cluster; then you can use these tags to identify anomalies in server metrics during a new deployment.

Server Tagging requires a Server Visibility license. Server Tagging is currently available for Linux, Windows, and Solaris.

Server Visibility can import the following tags automatically.

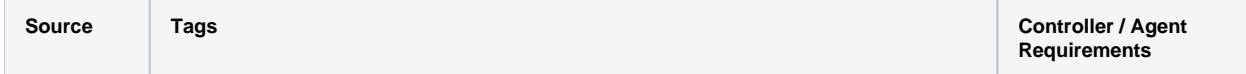

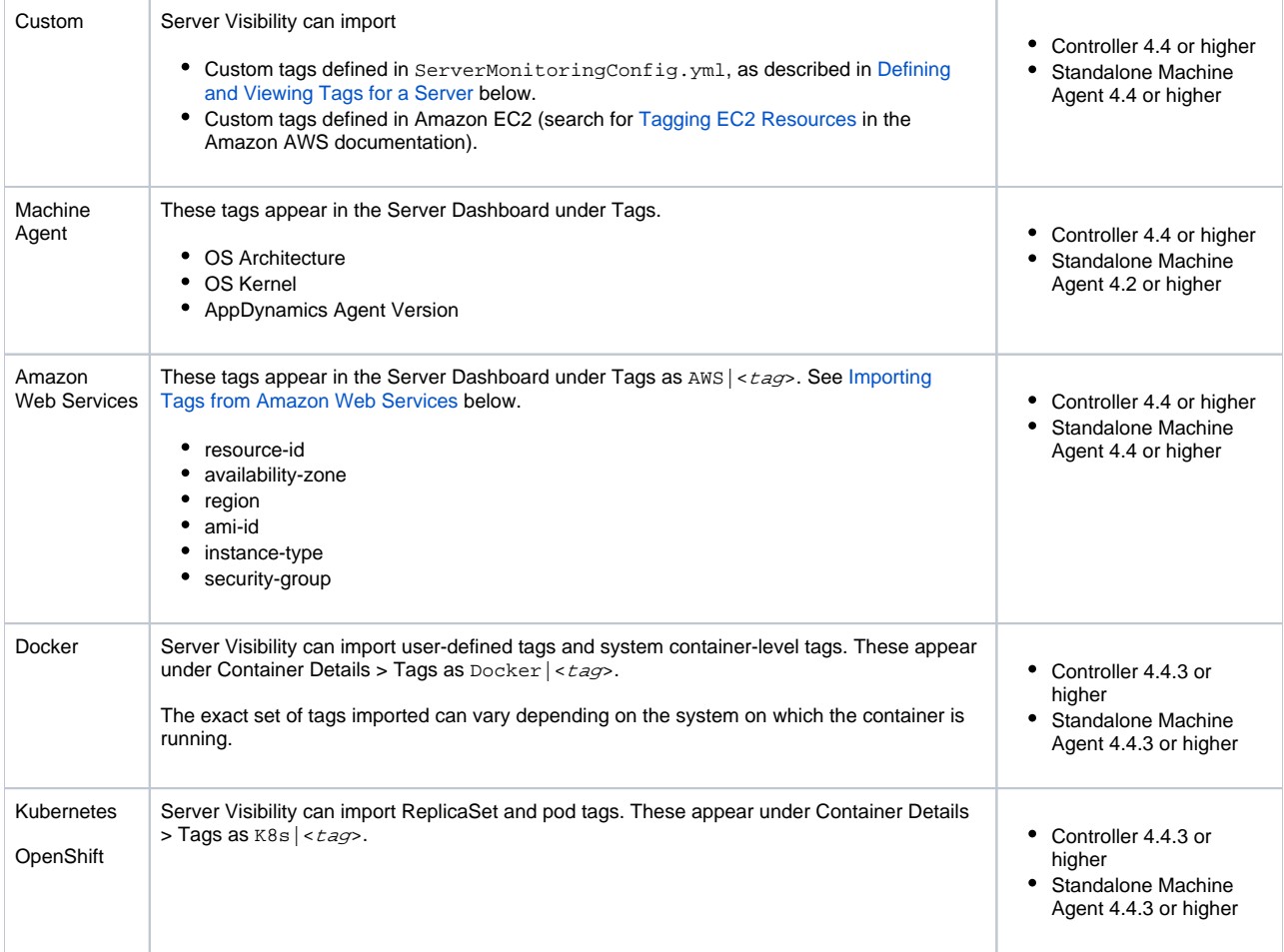

### <span id="page-2-0"></span>Viewing Servers by Tag in the Controller UI

View filter servers by tag in the Servers list, click the Filters button and add the criteria you want for the tag filer. If you specify multiple criteria, the filter performs an AND search (for criteria with different keys) and an OR search (for criteria with the same key). In the following example, the tag criteria filters all servers with

- 1. A **Tier** tag that equals **ECommWeb** OR **ECommInventory**, AND
- 2. An **OS Architectur**e tag that equals **x86\_64**.

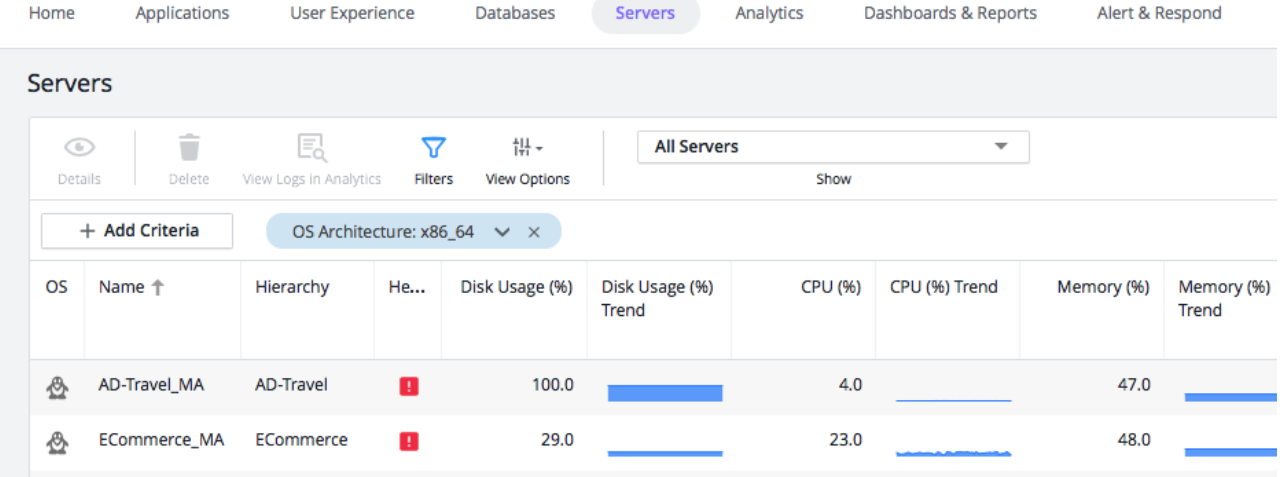

## <span id="page-3-1"></span><span id="page-3-0"></span>Defining and Viewing Tags for a Server

You can specify custom tags as a set of key/value strings in the agent config directory. Each agent can support up to 50 tags by default.

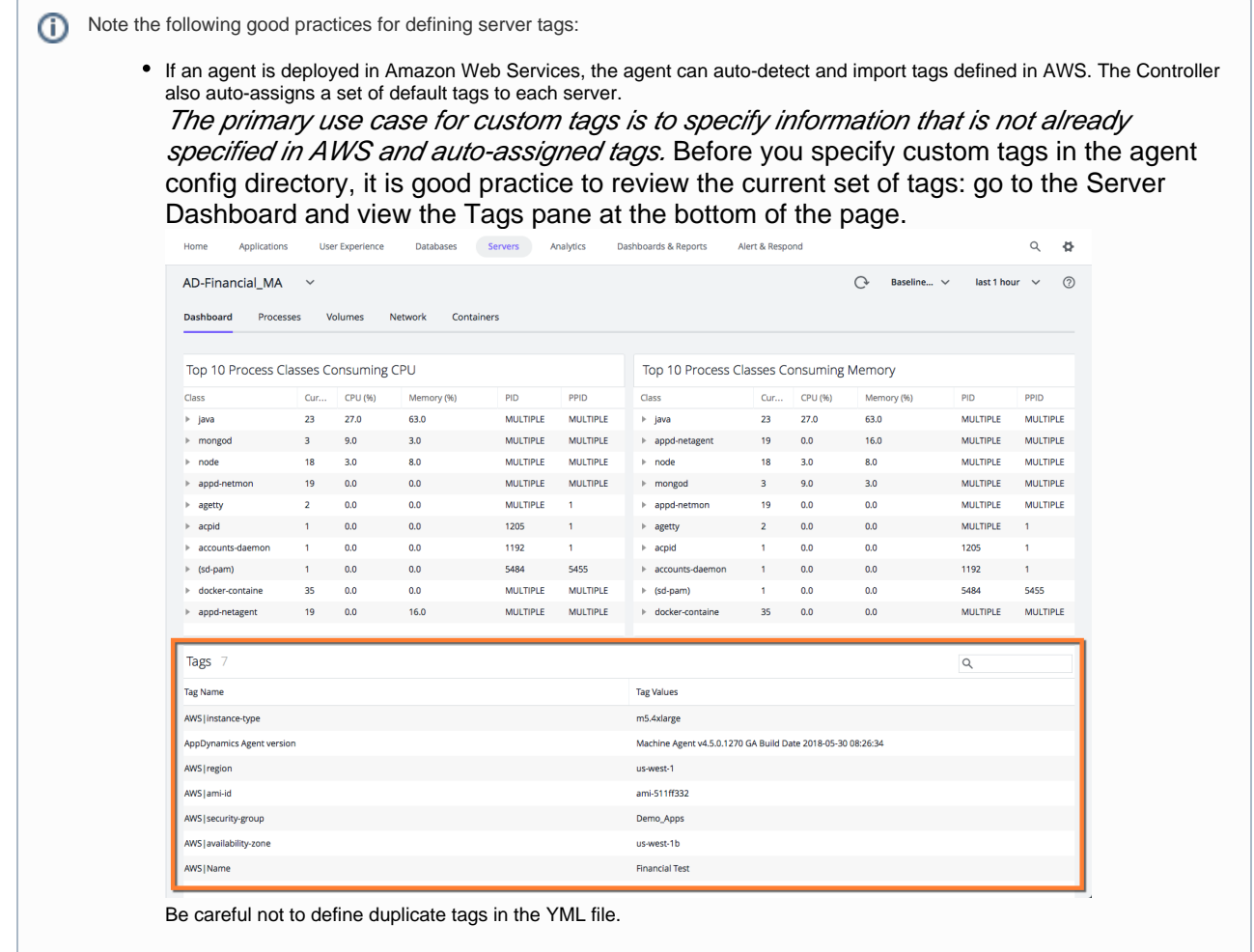

Configure the following option in **<machine\_agent\_home>/extensions/ServerMonitoring/ServerMonitoringConfig.yml** :

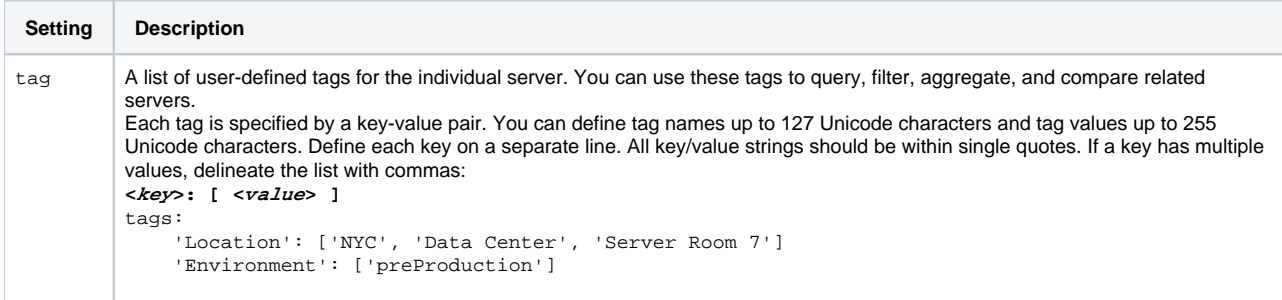

#### <span id="page-4-3"></span><span id="page-4-0"></span>Importing Tags from Amazon Web Services

Detailed information about Amazon Web Services is outside the scope of AppDynamics documentation. The following links are O provided as a convenience and might not work if Amazon reorganizes its website or documentation.

Before Server Visibility can import tags from AWS, you must set up IAM roles:

- 1. Log in to the AWS console: [https://console.aws.amazon.com/iam/](https://urldefense.proofpoint.com/v2/url?u=https-3A__console.aws.amazon.com_iam_&d=DwMFAg&c=3_5eq9zYXWRS8ywqccmjfTRKM8mRLoQp6HBg1Tdb_Pc&r=Rx4A70a83mdwXdLLT9wue2DbGUPbCcPazNQX0CsKvh4&m=Oa-A9qeboCbQ9MrJHnv7ABPieDKI7O-8epUd_36-2Hk&s=zaQ34bOIRR6E5eSvjcykEp3mtqvWgeCRHqdOUyGwT4I&e=)
- 2. Create a role that has read access to EC2 tags.
- Specifically, the role must have an AWS Managed Policy with the required permissions (such as AmazonEC2ReadOnlyAccess) attached.
- 3. Add this role to your EC2 instance. For information about these two steps, search for "To create an IAM role using the IAM console" and "Attaching an IAM Role to an Instance" in the following page:

[http://docs.aws.amazon.com/AWSEC2/latest/UserGuide/iam-roles-for-amazon-ec2.html](https://urldefense.proofpoint.com/v2/url?u=http-3A__docs.aws.amazon.com_AWSEC2_latest_UserGuide_iam-2Droles-2Dfor-2Damazon-2Dec2.html&d=DwMFAg&c=3_5eq9zYXWRS8ywqccmjfTRKM8mRLoQp6HBg1Tdb_Pc&r=Rx4A70a83mdwXdLLT9wue2DbGUPbCcPazNQX0CsKvh4&m=Oa-A9qeboCbQ9MrJHnv7ABPieDKI7O-8epUd_36-2Hk&s=0N69-5uuVre4CUrMdzrhuYCAM-eDTWsEQ9iCpLwq_ew&e=)

4. Run the Machine Agent with Amazon Web Services enabled.

### <span id="page-4-1"></span>Configuration Options for Server Tagging

To edit these settings, log in to the Controller administration console using the root user password. See [Access the Administration Console](https://docs.appdynamics.com/display/PRO45/Access+the+Administration+Console).

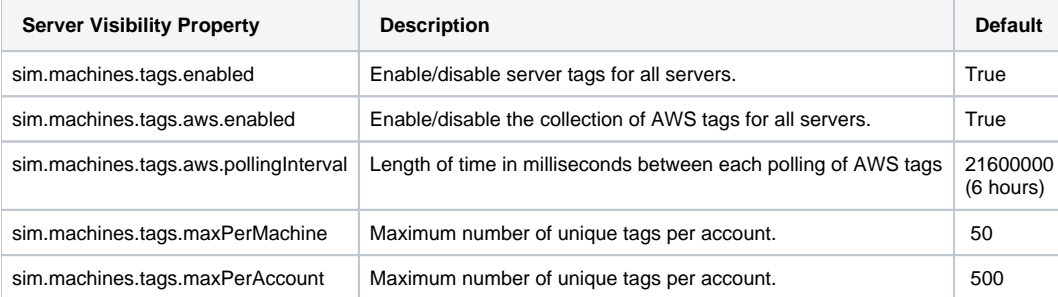

#### <span id="page-4-2"></span>Configuration Options for Docker Tags

The machine agent can be configured to collect different types of tags. By default, all tags are collected. To turn off tag collection, set dockerTag sEnabled to "false".

- 1. Editthe <*machine\_agent\_home>*/extensions/DockerMonitoring/DockerMonitoringConfig.ymlfile.
- 2. Under the containerMonitoringConfig section, set dockerTagsEnabled: "false"

```
# WARNING: Before making any changes to this file read the following section carefully
# 
# After editing the file, make sure the file follows the yml syntax. Common issues include
# - Using tabs instead of spaces
# - File encoding should be UTF-8
#
# The safest way to edit this file is to copy paste the examples provided and make the
# necessary changes using a plain text editor instead of a WYSIWYG editor.
#
# samplingInterval indicates how often to gather metric data. Units in milliseconds.
samplingInterval: 30000
containerMonitoringConfig:
    # containerProcessSelectorRegex defines regular expression to evaluate the processes in
     # each running container to be monitored by the machine agent. The regular expression is
     # compared against each process full command line within running
     # If the pattern matches, then the machine agent start monitoring it.
    containerProcessSelectorRegex: ".*[ ]-Dappdynamics.*"
    dockerTagsEnabled: "false"
```
#### <span id="page-5-0"></span>Configuration Options for AWS Tags

The machine agent can be configured to collect different types of tags. By default, all tags are collected. To turn off tag collection, set awsTagsEnabled to "false".

- 1. Edit the <*machine\_agent\_home>/extensions/ServerMonitoring/conf/ServerMonitoring.yml file.*
- 2. Set awsTagsEnabled: "false"

```
//ServerMonitoring.yml
# WARNING: Before making any changes to this file read the following section carefully
# 
# After editing the file, make sure the file follows the yml syntax. Common issues include
# - Using tabs instead of spaces
# - File encoding should be UTF-8
#
# The safest way to edit this file is to copy paste the examples provided and make the
# necessary changes using a plain text editor instead of a WYSIWYG editor.
#
awsTagsEnabled: "false"
# samplingInterval indicates how often to gather metric data. Units in milliseconds.
samplingInterval: 30000
...
```
<span id="page-5-1"></span>Configuration Options for Kubernetes and OpenShift Tags

The machine agent can be configured to collect different types of tags. By default, all tags are collected. To turn off tag collection, set k8sTagsEnabled to "false".

- 1. Edit the <*machine\_agent\_home>*/extensions/ServerMonitoring/conf/ServerMonitoring.yml file.
- 2. Set k8sTagsEnabled: "false"

```
//ServerMonitoring.yml
# WARNING: Before making any changes to this file read the following section carefully
# 
# After editing the file, make sure the file follows the yml syntax. Common issues include
# - Using tabs instead of spaces
# - File encoding should be UTF-8
#
# The safest way to edit this file is to copy paste the examples provided and make the
# necessary changes using a plain text editor instead of a WYSIWYG editor.
#
k8sTagsEnabled: "false"
# samplingInterval indicates how often to gather metric data. Units in milliseconds.
samplingInterval: 30000
...
```